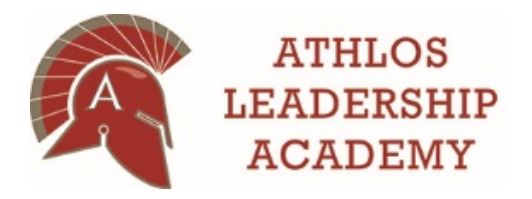

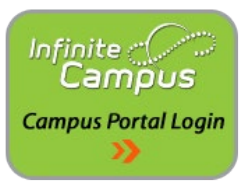

## **Meal Payments and Fees in the Campus Parent Portal**

Infinite Campus is our school-wide student information system designed to manage attendance, grades, schedules, assessments and other information about our students. Parents/guardians have access to Campus Portal which is a confidential and secure website that allows parents/guardians to log in and view their child's progress in school. There is also an app available for both iOS and Android devices.

## **Food Service**

To view your student's meal balance, simply click on "Food Service" from the left navigation.

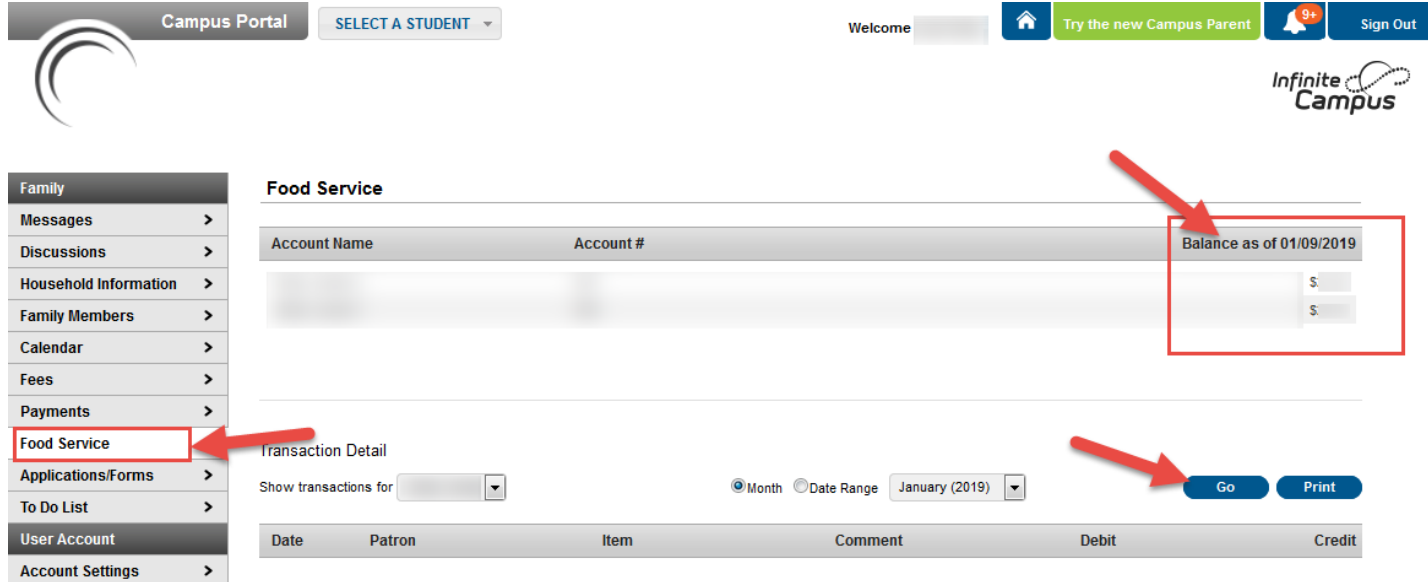

At the top section, you will see the student's current balance. Below in the Transaction Detail section, you are able to view all of the student's transactions for the month or from a date range. You also have the option to print this information out.

## **Fees**

To view your student's fees that are assigned to them (field trips, book fees, etc.), click on the "Fees" link from the left navigation. Here you can view all of the fees as well as click on "Make Payment" to pay the fees.

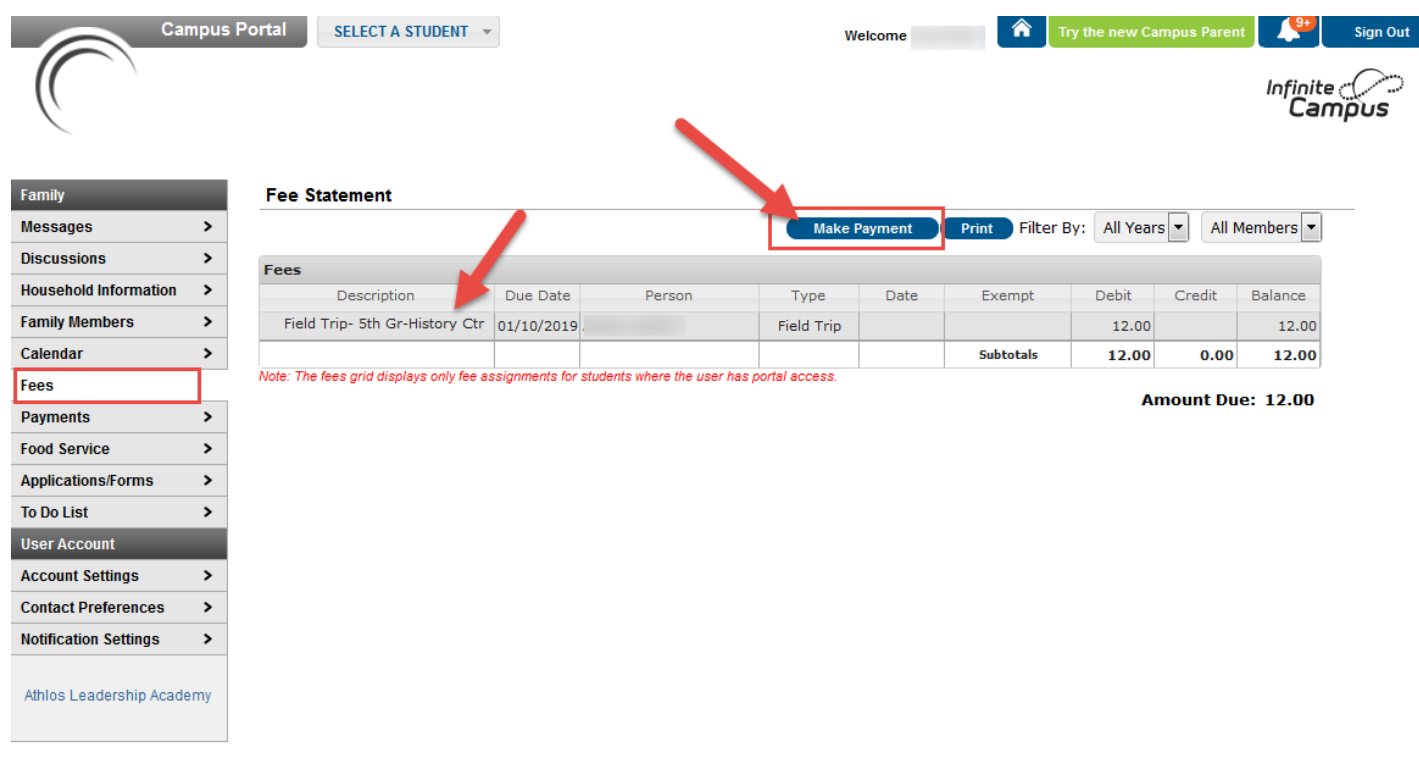

## **Payments**

 $\mathbf{k}$ 

To make payments for meal accounts or fees, click on the "Payments" link from the left navigation.

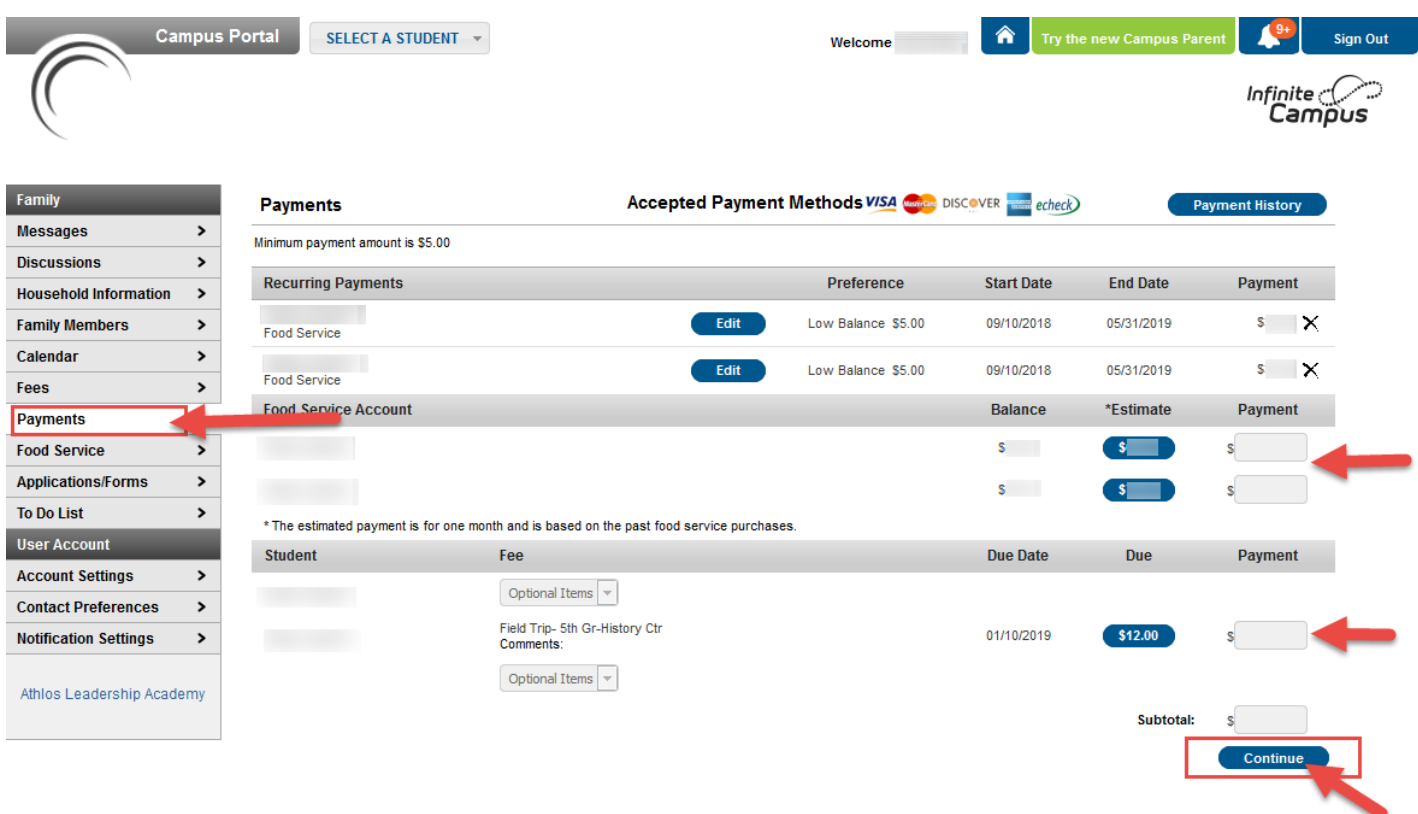

• Here you can setup recurring payments at the top section. You can set it so that if the balance reaches a certain amount, a payment will automatically be debited for a set amount you choose.

- You can also make a payment to your student's meal account manually by entering in an amount in the payment column.
- If there is a Fee applied to your student's account (field trip, book fee, etc.), the item will show next to your student's name. To pay the fee, simply click on the blue fee amount and it will be added to the subtotal.
- When you are finished, click Continue and you will proceed to the payment screen where you will complete the transaction using a saved payment type or by entering a new one (credit card or electronic check payment).

If you need help or have additional questions regarding Infinite Campus or Campus Portal, please contact the school at 763-777-8942.